## **Retenção PIS e COFINS no Encerramento da Ordem de Serviço**

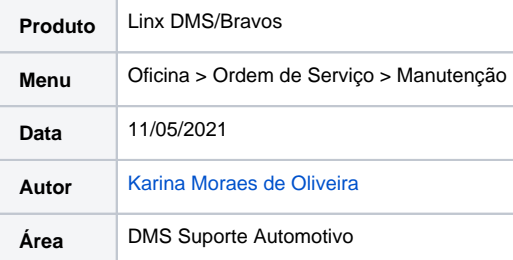

## **Finalidade**

**Esta página tem por finalidade instruir na parametrização de retenção de PIS e COFINS no encerramento de Ordens de Serviços.**

## **Aplicação**

## Retenção PIS e COFINS no Encerramento da Ordem de Serviço

Para que seja descontado o valor de PIs e Cofins no encerramento da Ordem de Serviço, é necessário efetuar algumas parametrizações no sistema.

Acessar o **Menu: Faturamento > Manutenção de Clientes > Cadastro de Clientes**, aba Complemento e marcar a opção: Descontar PIS / COFINS.

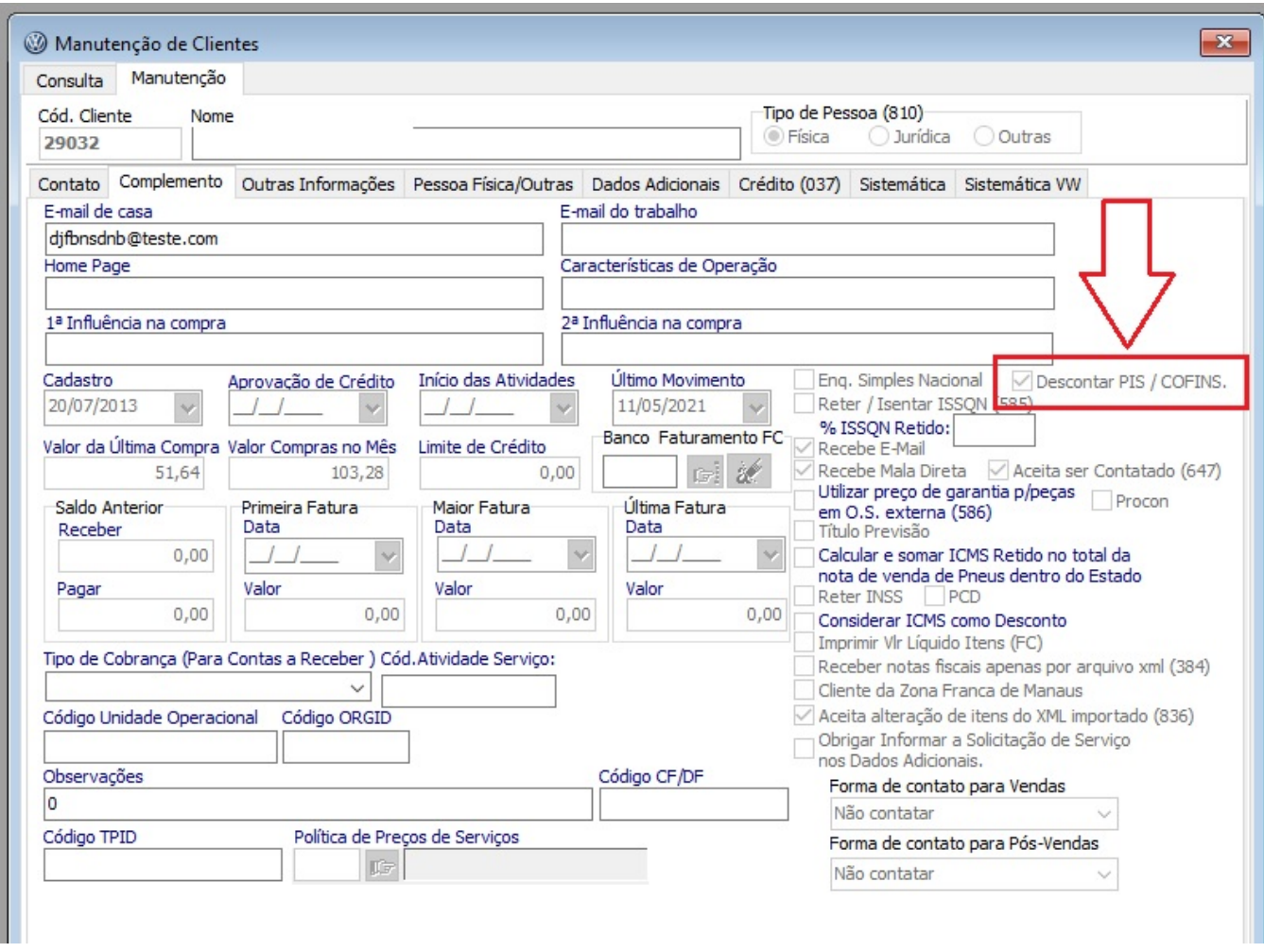

No cadastro do Item (Menu: Peças > Cadastro > Item), localizar o item que será informado na Ordem de Serviço e na aba Impostos informa Base de PIS e COFINS, conforme tela abaixo:

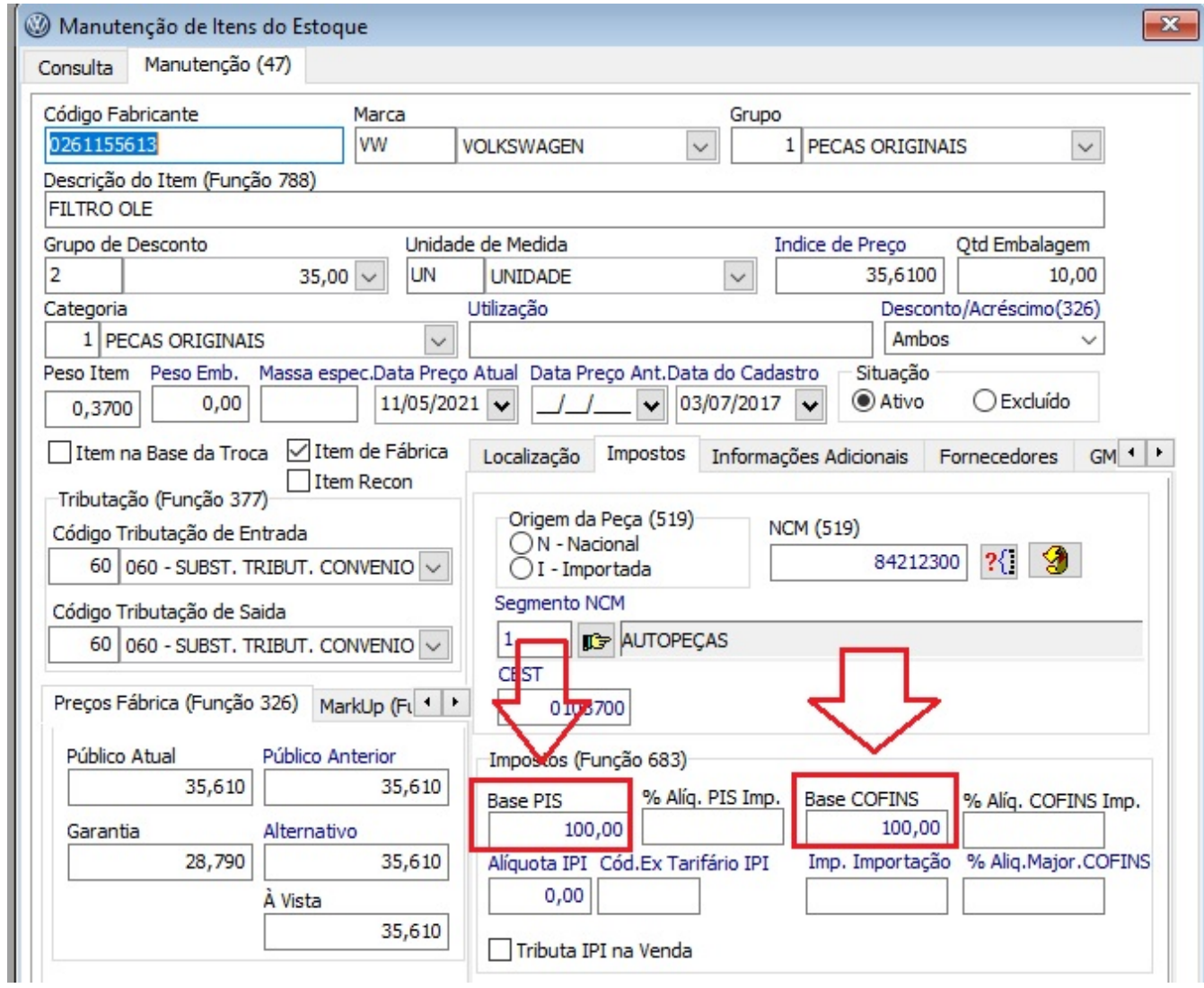

No encerramento da Ordem de serviço (Menu: Oficina > Ordem de Serviço > Manutenção), no campo Retenção PIS/COFINS(-), o sistema calculou o valor conforme esta preenchido no cadastro do cliente.

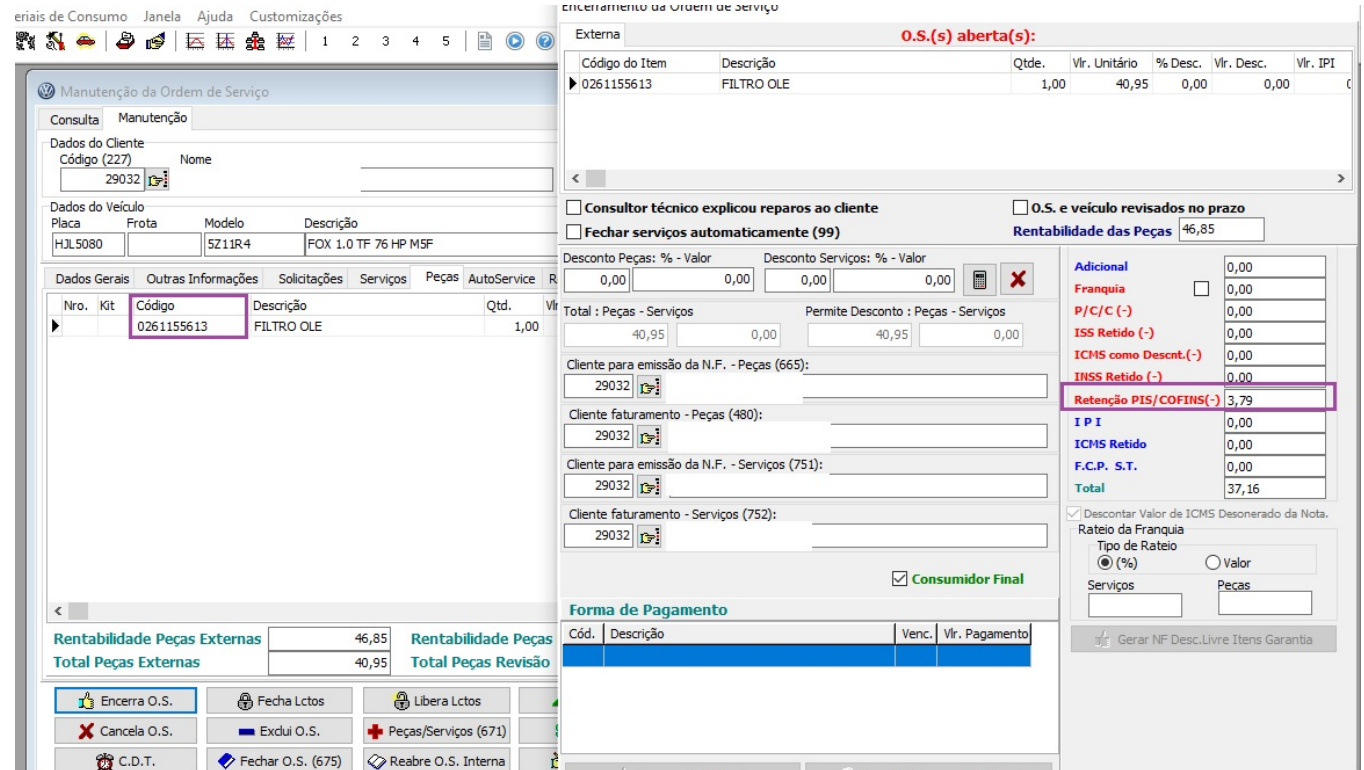

OBS: se não deseja descontar a Retenção de PIS/COFINS, no cadastro do cliente deverá desmarcar a opção Descontar PIS/COFINS (**Menu: Faturamento > Manutenção de Clientes > Cadastro de Clientes**, aba Complemento).